# Класс Graphics

System.Drawing System.Drawing.Drawing2D System.Drawing.Imaging System.Drawing.Text System.Drawing.Printing

# Работа с графикой:

- 1. Создание объект Graphics.
- 2. Установка перо и кисть.
- 3. Отрисовка линий и фигур.

## Создание объекта Graphics

**1 способ:** получить ссылку на объект Graphics через объект PaintEventArgs при обработке события Paint формы элемента управления.

Это обычный способ получения ссылки на графический объект при создании кода рисования элементов управления.

private void Form1\_Paint(object sender, System.Windows.Forms.PaintEventArgs pe) { Graphics g = pe.Graphics;}

**2 способ.** Вызвать метод CreateGraphics элемента управления или формы, чтобы получить ссылку на объект Graphics, соответствующий поверхности рисования этой формы или элемента управления. Используется, если необходимо рисовать на поверхности уже существующей формы или элемента управления.

- Graphics g;
- g = this.CreateGraphics();

**3 способ.** Создайте объект Graphics из любого объекта, унаследованного от класса Image. Этот способ используется, когда требуется изменить существующее изображение.

Bitmap myBitmap = new Bitmap  $(\mathcal{C}^{\prime\prime}C:\mathcal{A})$  Documents and Settings\Joe\Pics\myPic.bmp"); Graphics  $q =$  Graphics. From Image (my Bitmap);

## Класс Pen

— служит для рисования линий, контуров и других геометрических объектов.

### **Конструкторы**

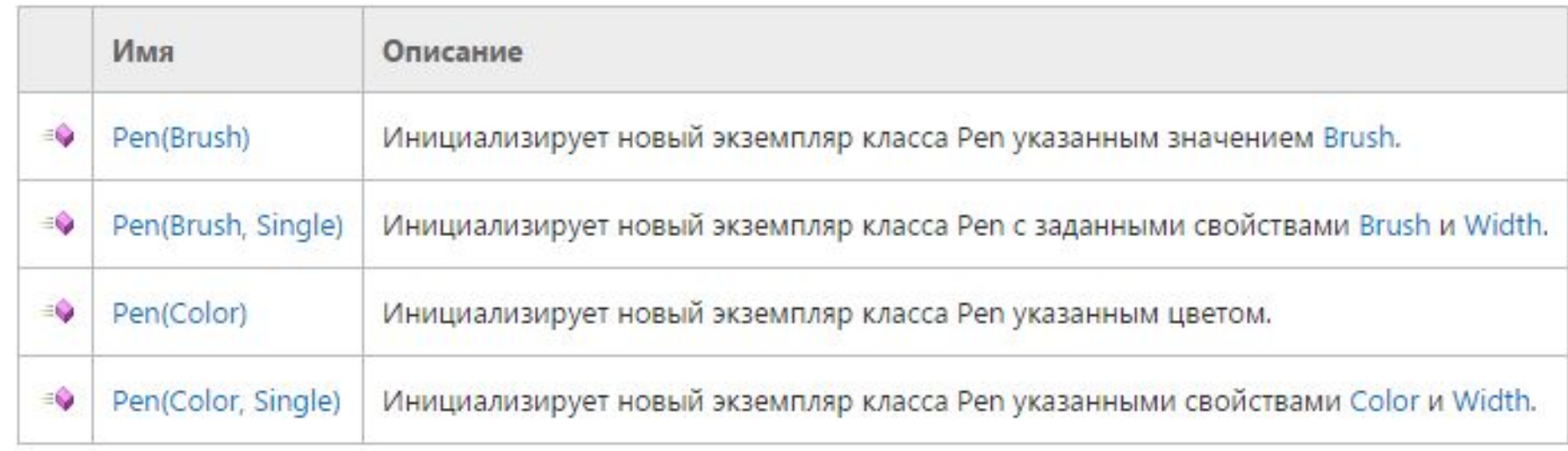

## Свойства и методы класса Pen

- **•Color**
- **•DashStyle**
- **•StartCap и EndCap**
- **•Width**
- **•Clone()**

 $mypen.S<sub>t</sub> (large  $z = 0.5$ )$ g.DrawLine(mypen, 10,10,100,10); mypen.StartCap = LineCap.ArrowAnchor; g.DrawLine(mypen, 10, 30, 100, 30); mypen.StartCap = LineCap.DiamondAnchor; g.DrawLine(mypen, 10, 50, 100, 50);  $mypen.S<sub>t</sub> (large - LineCap.F<sub>t</sub>)$ g.DrawLine(mypen, 10, 70, 100, 70);  $mypen.S<sub>t</sub> (large  $z = 0$ ) in a  $Q<sub>t</sub>$  (large  $z$ ) in a  $Q<sub>t</sub>$  (large  $z$ ) in a  $Q<sub>t</sub>$  (large  $z$ ) in a  $Q<sub>t</sub>$  (large  $z$ ) in a  $Q<sub>t</sub>$  (large  $z$ ) in a  $Q<sub>t</sub>$  (large  $z$ ) in a  $Q<sub>t</sub>$  (large  $z$ ) in a  $Q<sub>t</sub>$  (large  $z$ ) in a  $Q<sub>t</sub>$  ($ g.DrawLine(mypen, 10, 90, 100, 90); mypen.StartCap = LineCap.SquareAnchor; g.DrawLine(mypen, 10, 110, 100, 110);

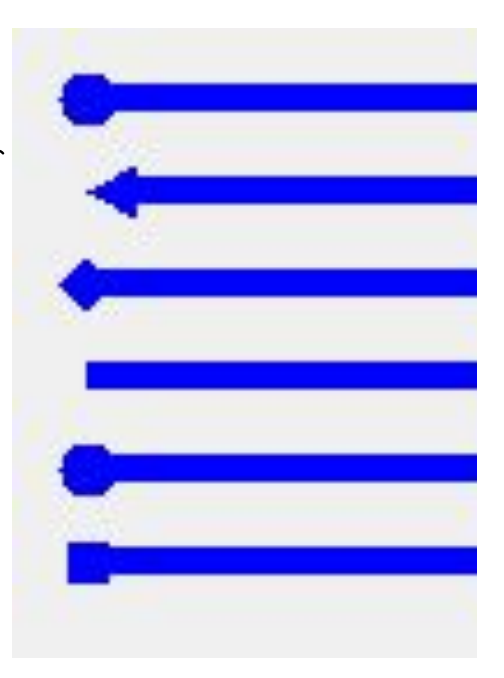

### SolidBrush - класс

Определяет кисть одного цвета.Кисти используются для заливки графических фигур, таких как прямоугольники, эллипсы, круги, многоугольники и контуры.

- Color
- Clone()

## **Конструкторы**

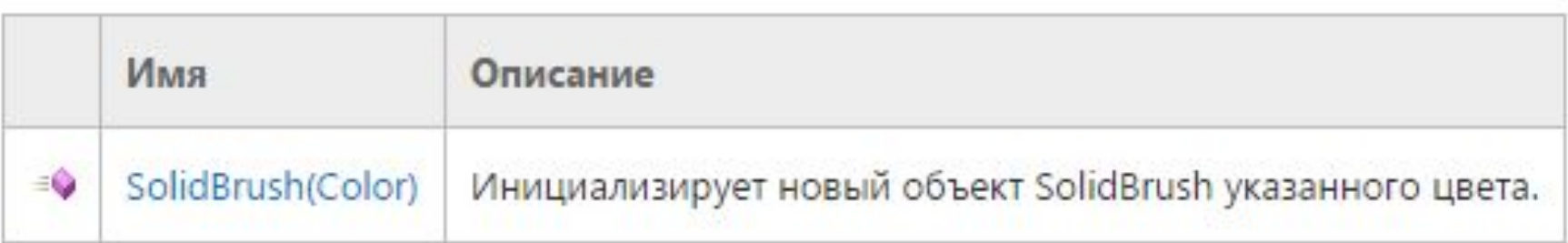

### HatchBrush - класс

### Задает прямоугольную кисть со стилем штриховки, основным цветом и цветом фона.

#### **Конструкторы**

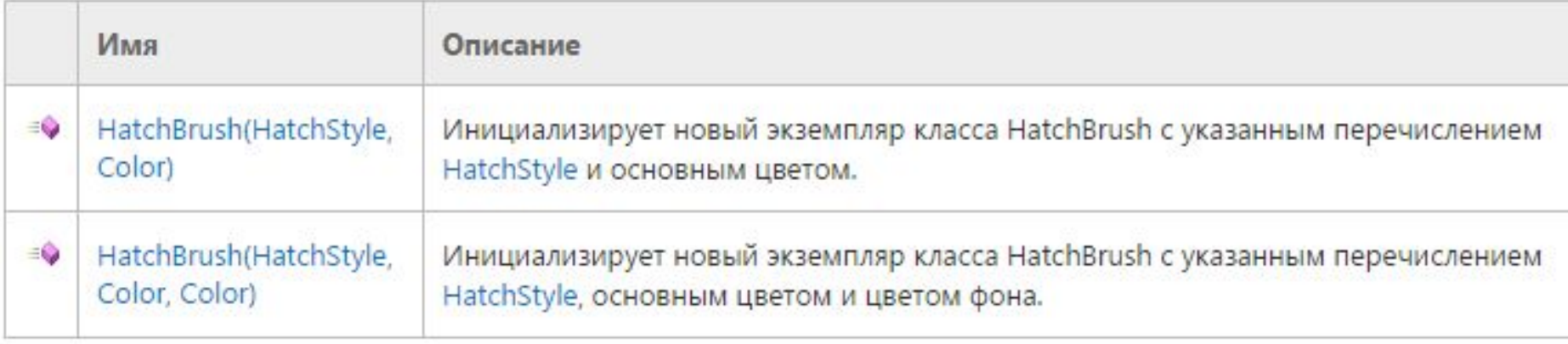

- **• BackgroundColor** Получает цвет интервалов между линиями штриховки, нарисованными данным объектомHatchBrush.
- **• ForegroundColor** Получает цвет линий штриховки, нарисованных данным объектом HatchBrush.
- **• HatchStyle** Получает стиль штриховки для данного объекта HatchBrush.

Шаблон штриховки содержит два цвета: один из них определяется свойством BackgroundColor и заполняет фон, а другой используется для линий, формирующих шаблон на этом фоне, и определяется свойством ForegroundColor.

Свойство HatchStyle определяет тип шаблона кисти имеет и любое значение из перечисления HatchStyle.

В перечислении HatchStyle имеется более пятидесяти элементов.

На следующем рисунке представлен эллипс, залитый по шаблону горизонтальной штриховки.

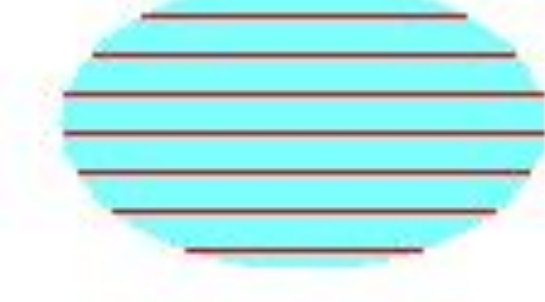

### Графические примитивы

### DrawLine(параметры)

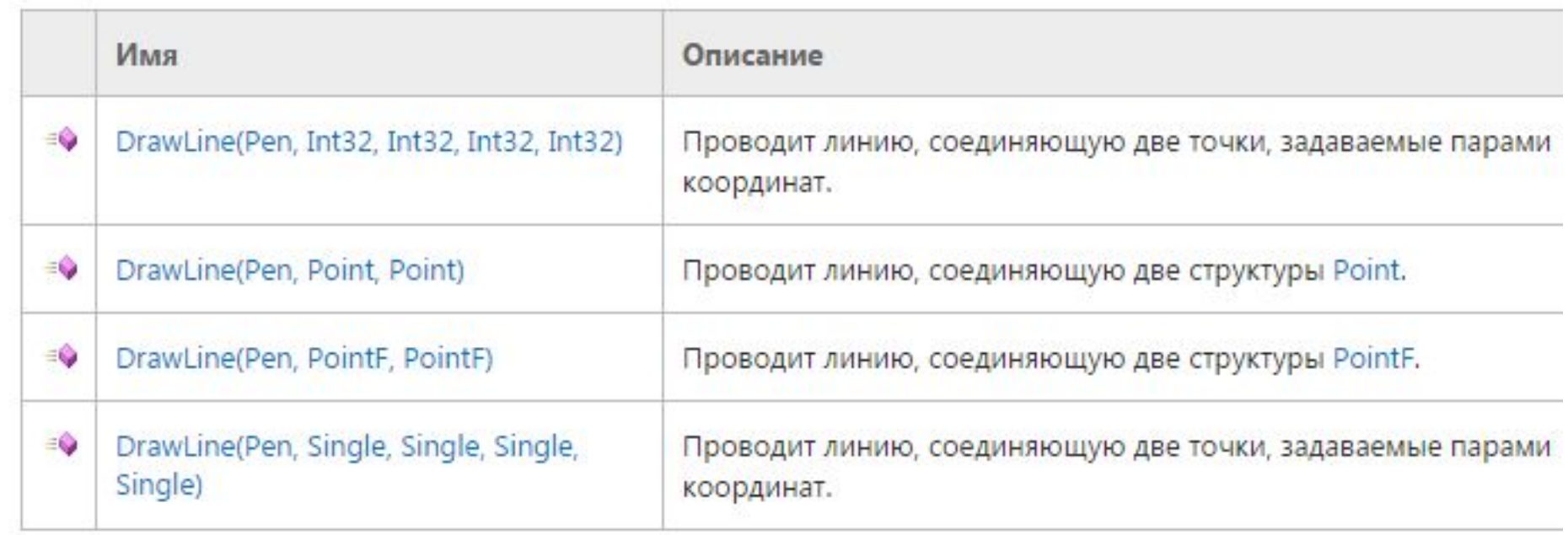

# DrawEllipse(параметры)

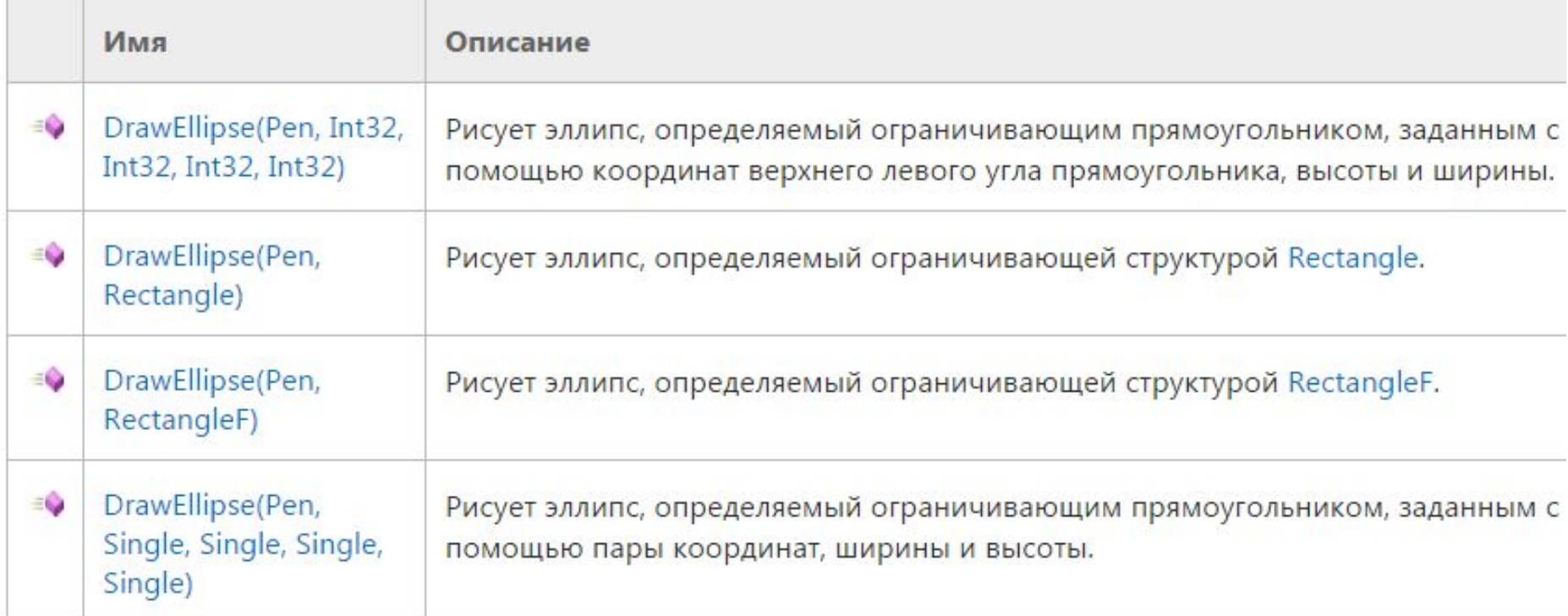

## DrawRectangle(параметры)

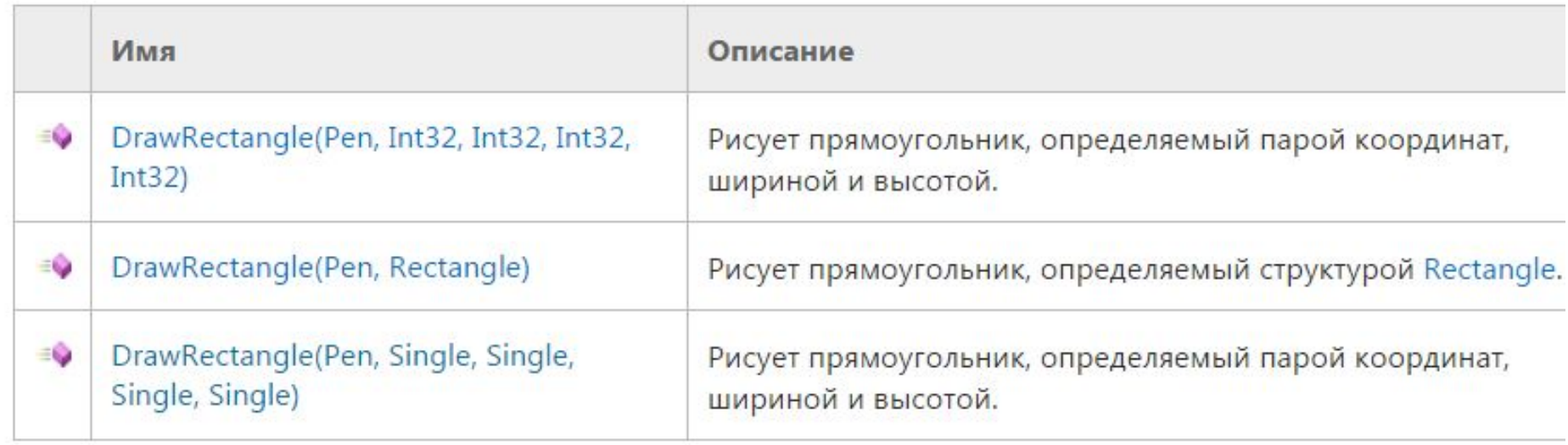

# FillEllipse(параметры)

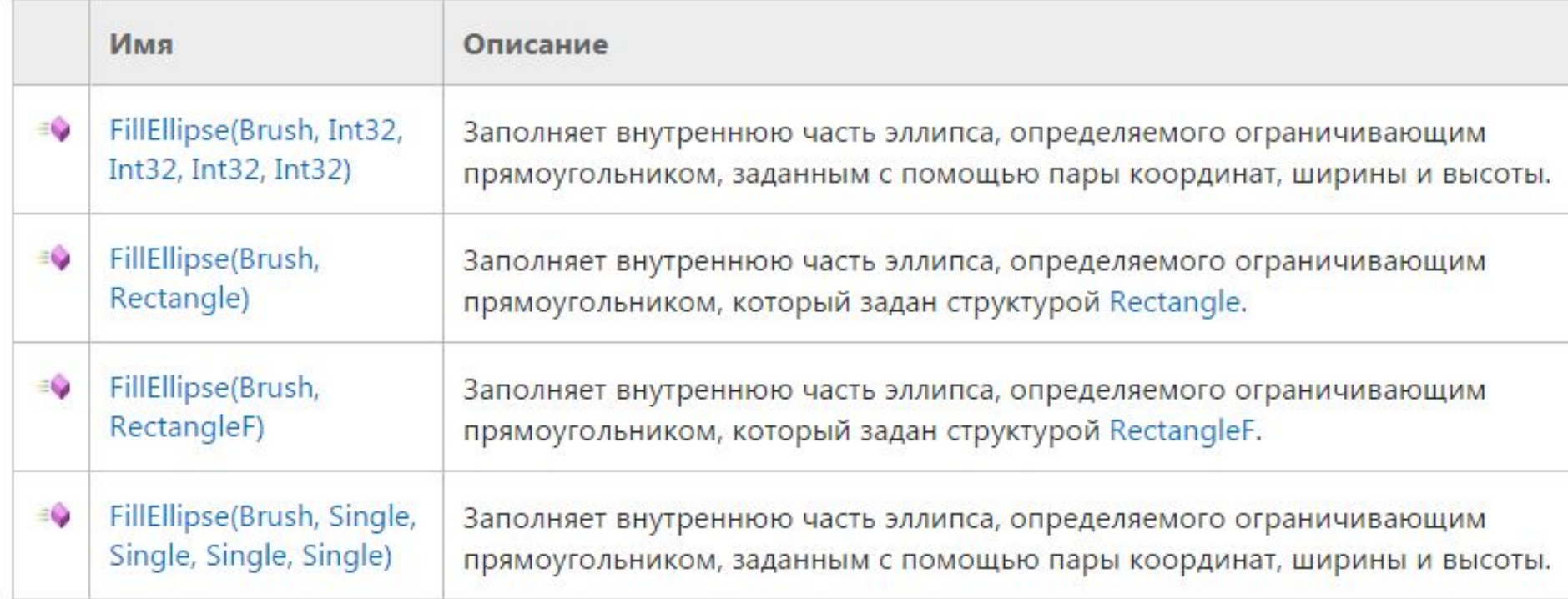

# FillRectangle(параметры)

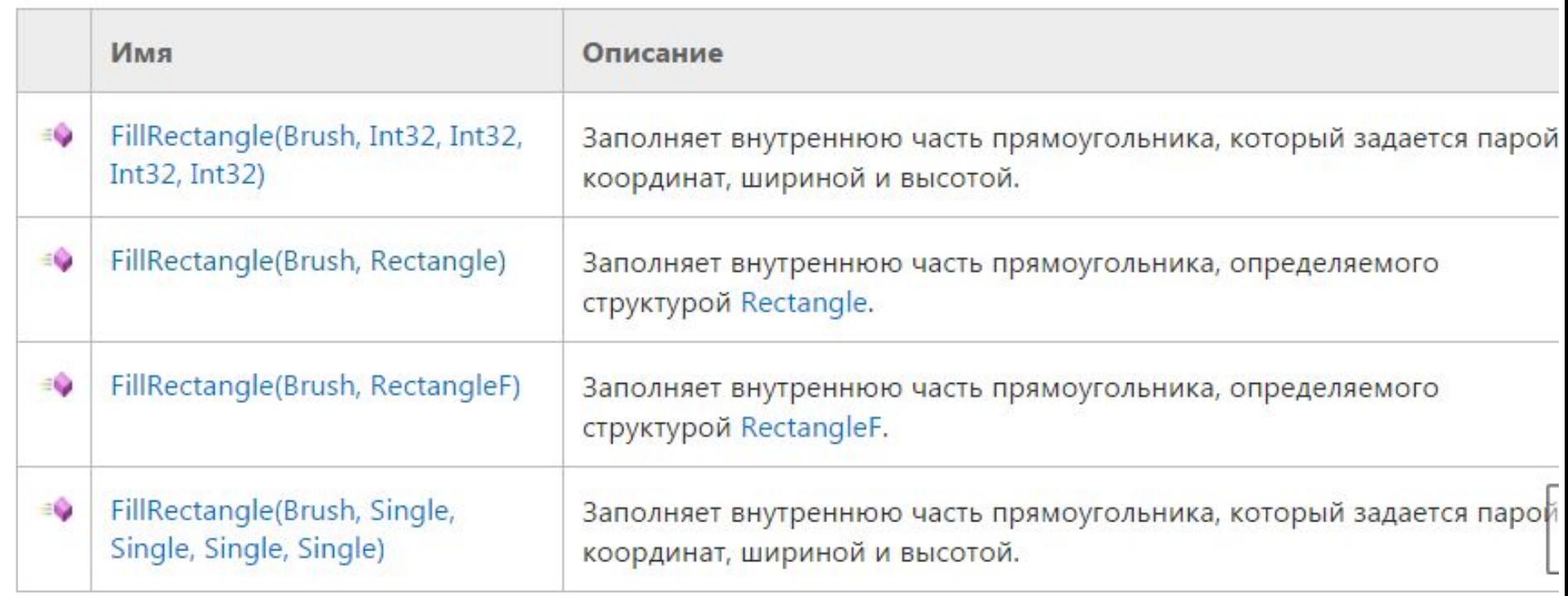

## DrawString(параметры)

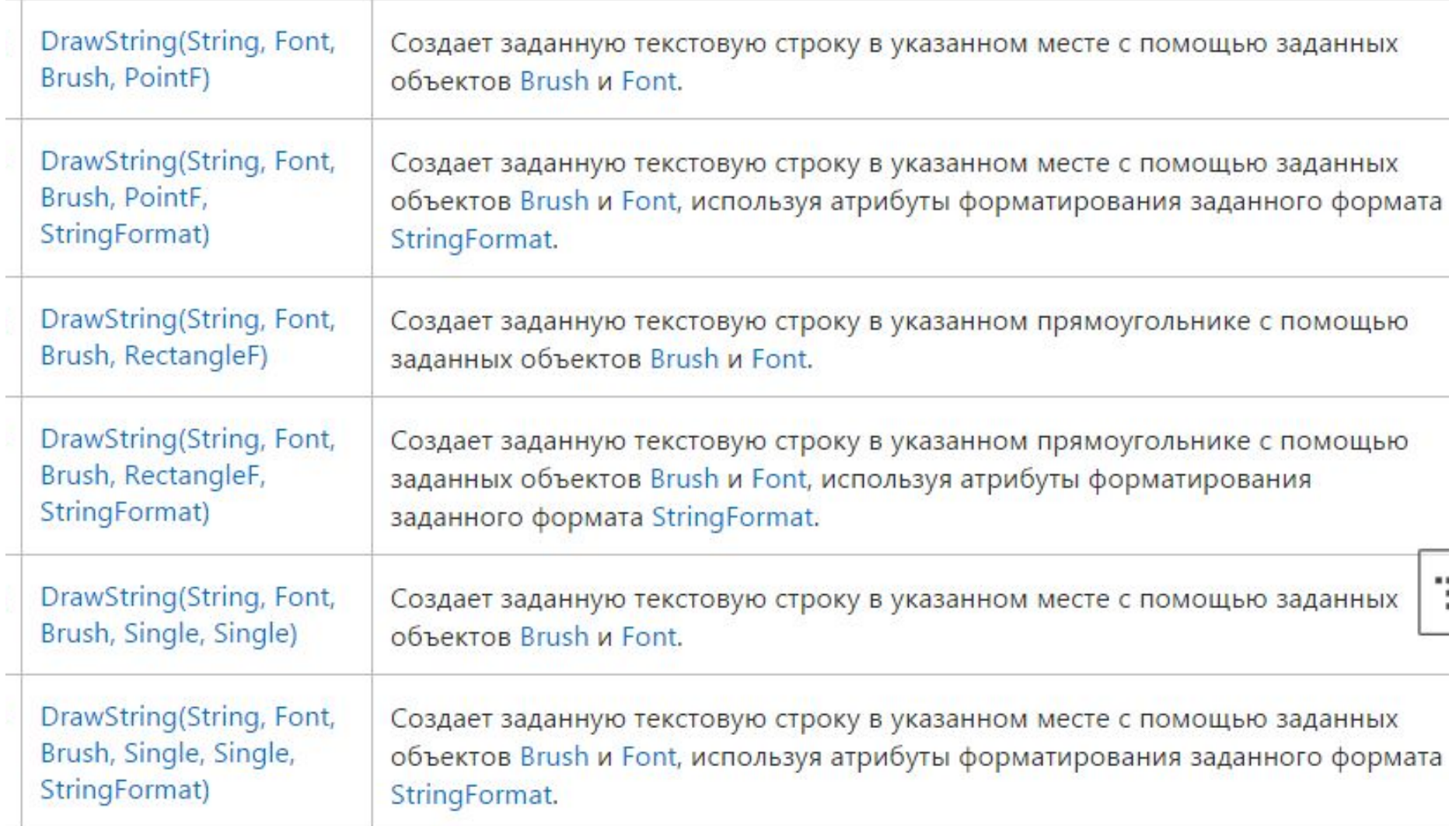